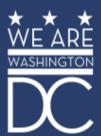

## RESTAURANT TEMPORARY PICK UP ZONE PERMITS How to Apply

Presentation for BIDs, CIDs, and Main Streets
Public Space Regulation Division
In Partnership with DSLBD
03/27/2020

### Register a Business Account in TOPS

- Go to tops.ddot.dc.gov
- Select Register
- Select Business/Organization and on subsequent pages enter the organization's information
  - We can approve that day, please send an email to <u>walter.graham@dc.gov</u> and CC matthew.marcou@dc.gov
- Individuals who will be associated with the account also need to register their specific accounts
- The business account will designate one of its users as an administrator who can add and remove users

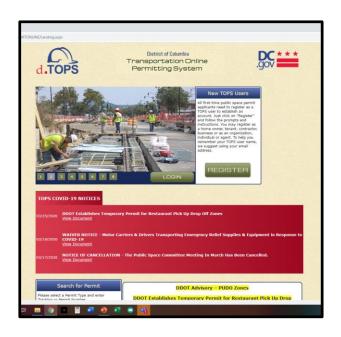

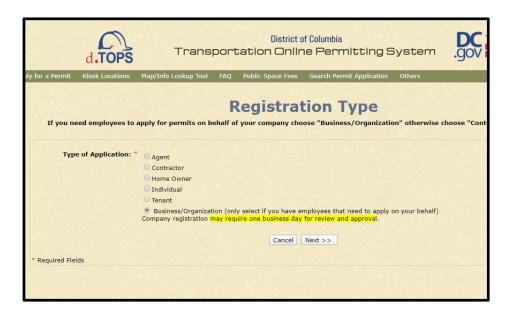

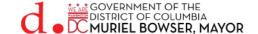

## Submitting the Application: Application Type

- From one of the associated individual accounts, select Occupancy Permits
- Then select Apply for Parking Signs/Temporary Occupancy Permits
- The select Restaurant Curbside Pickup

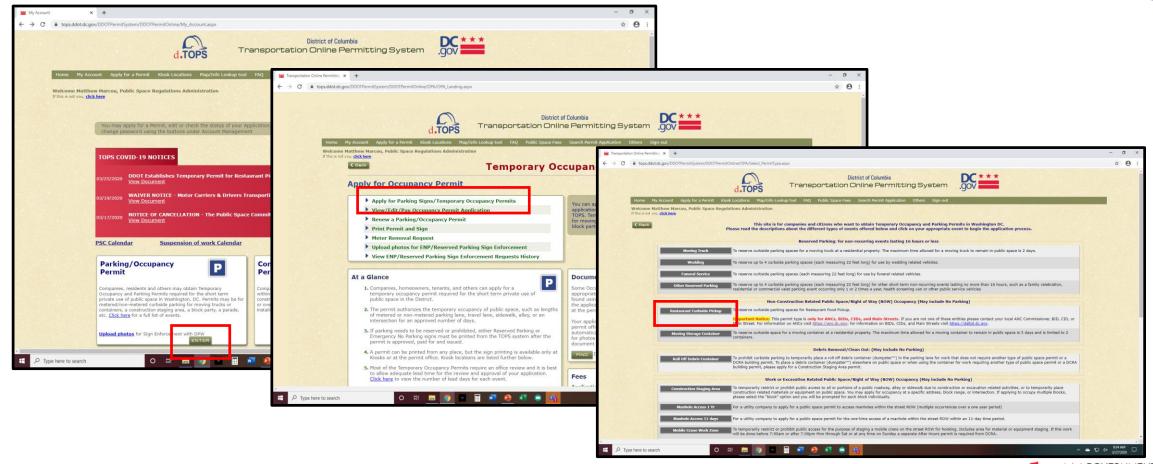

## Submitting the Application: Selecting the Location

- Only BIDs, CIDs, Main Streets, and ANCs are eligible for this permit.
  - We will direct ineligible applicants back to you for assistance.
- Enter the hundred block of the street where the zone will be located.
- Select the Ward and enter which side of the roadway the zone will be located.
  - We will permit only on zone per block face, we will permit zones on both sides of the roadway.
  - A separate application is needed for each zone.

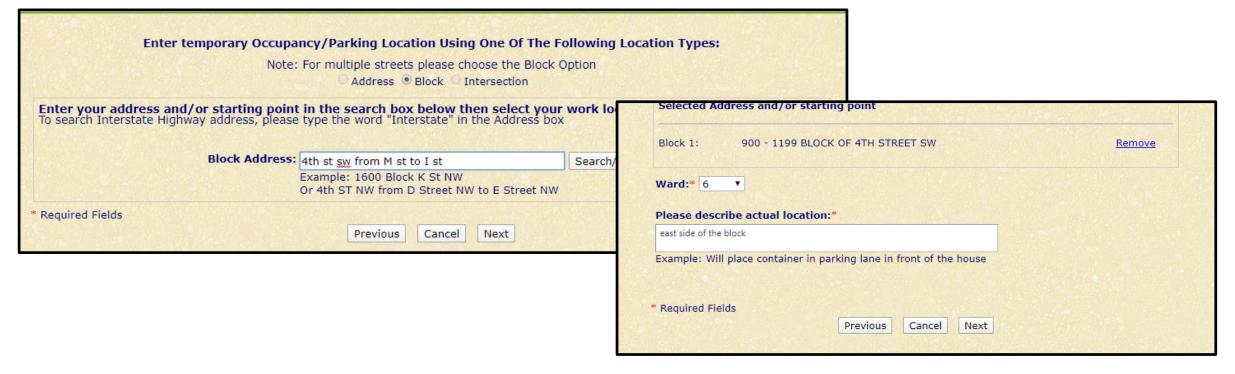

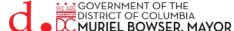

### Submitting the Application: Dates, Days, and Hours

- Select the start and end dates, days of the week and the hours of the day the zone will be in use.
  - Up to 60 days. You can select today as a start date but signs can't be enforced until proper notice is given.
  - Only one set of days/hours per zone.
  - Different days/hours are of for zones on either side of the same street, though we don't recommend it

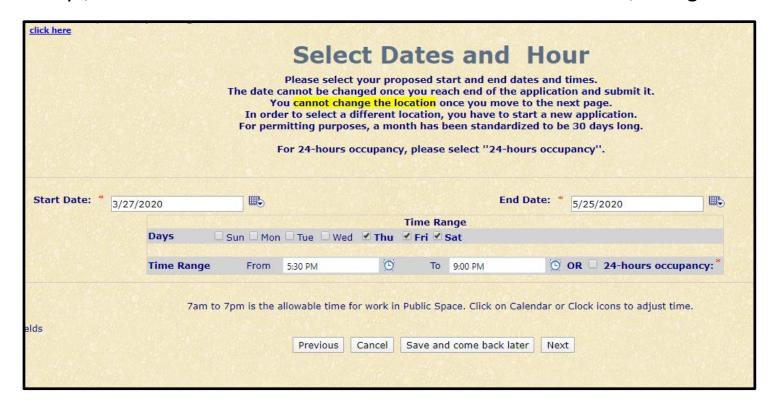

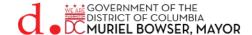

### Submitting the Application: Selecting the Spaces

- Select the number of metered spaces (most common).
- Zones will be exactly three spaces long.
  - We weren't able to adjust the program to make the selection exactly three spaces.
  - We will correct this in the review process if fewer than three spaces are selected.
- On the following page confirm your selection is accurate.

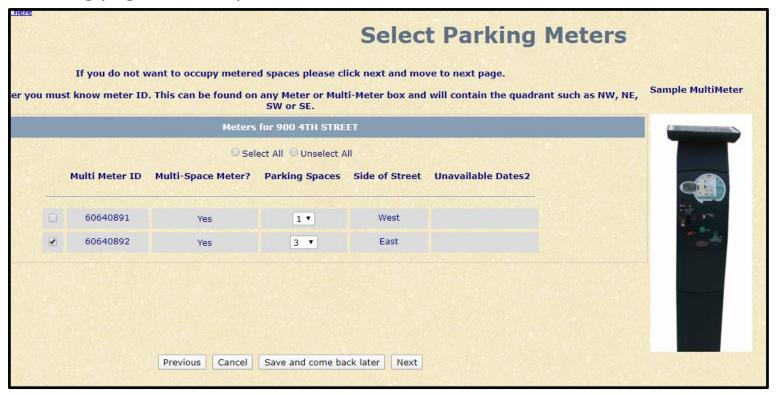

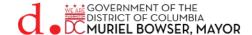

## **Submitting the Application: Confirming Meters in TOPS**

- If needed you can confirm the meter numbers using the online map tool in TOPS.
- Open a separate window (tops.ddot.dc.gov). Do not log in again.
  - You can use the Public Space Permit Lookup Tool link at the bottom of the home page.
  - Enter the same location information in the search box.
  - When the map opens, open the layer list and make sure meters are turned on.
  - Select the meter you want to check. Click the arrow on the right. The meter number appears on the jump page.

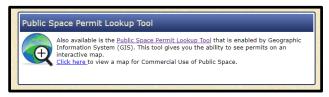

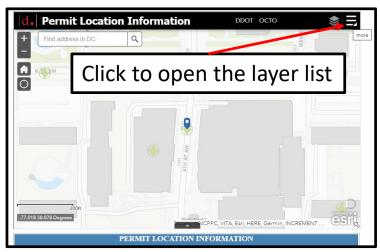

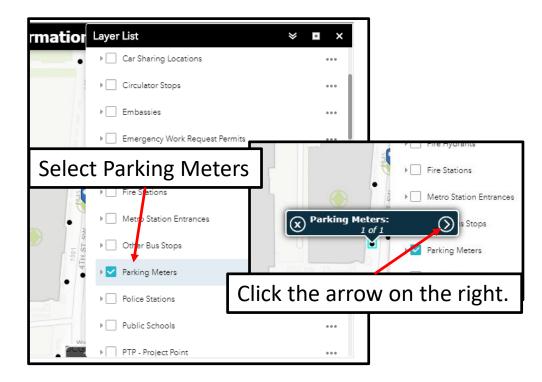

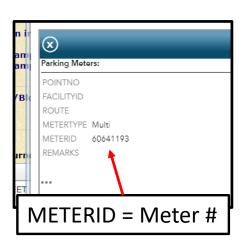

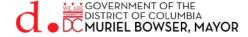

### **Submitting the Application: Curbside Restrictions**

- For the purposes of this permit, you can leave all these selections as "No"
- Remember: Zones must be located in legal parking spaces!!!

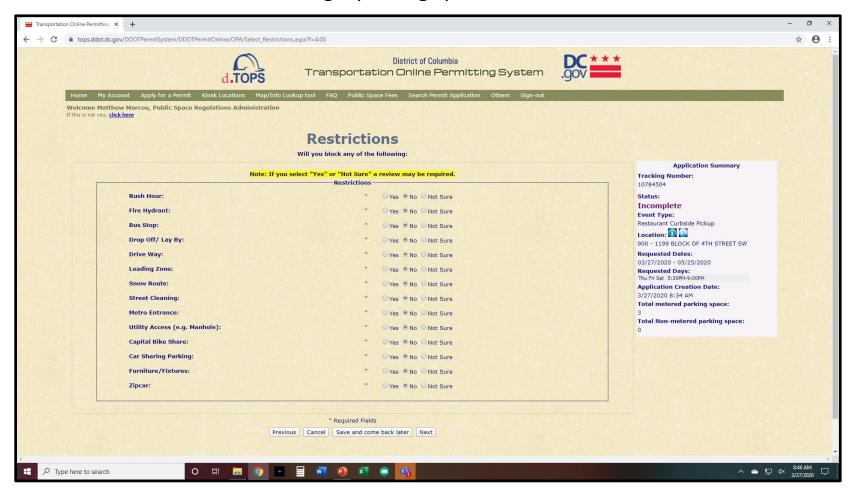

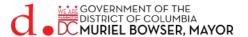

### Submitting the Application: Documents

- There are two documents required (the system only accepts pdf and jpg files)
  - The list of Restaurants on that side of the block
    - Save your word document as a pdf and upload
  - Where the parking spaces are
    - Use Google Street View or other screen shot that accurately depicts the zone and convert to a jpg file.

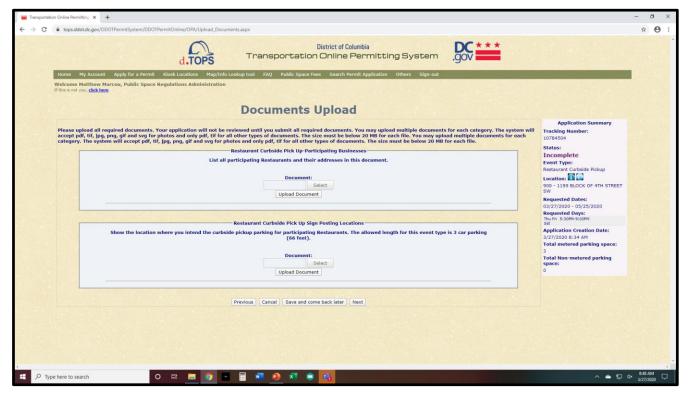

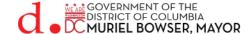

### Submitting the Application: Fees and Permittee

- All fees will be waived, including meter fees.
- The permittee must be a BID, CID, Main Street, or ANC.
  - Restaurants will not get individual zones.

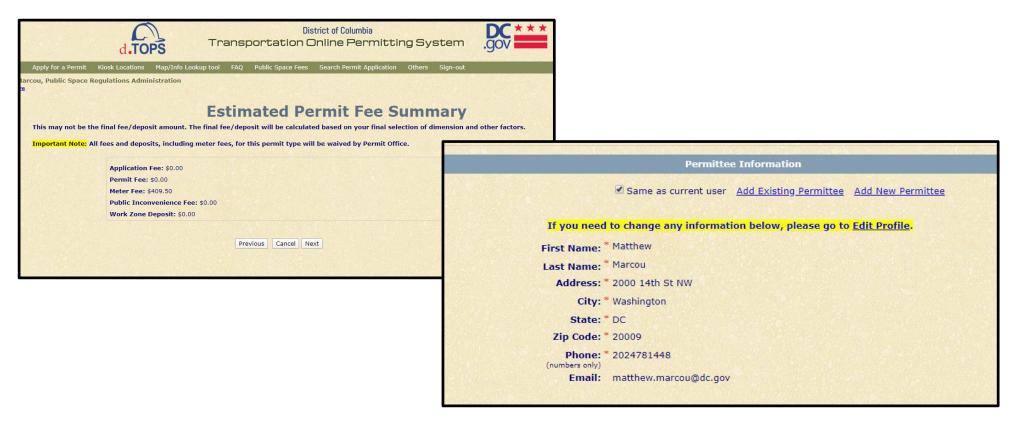

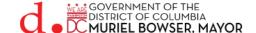

## Approved Permits: Sign Printing, Posting, and Registration

- Once approved print the signs from the kiosks at MPD stations.
- Post the signs at the approved location.
  - Follow the posting instructions on the back of the signs.
- Once posted, register the signs with DPW for enforcement.
  - This can be done online in TOPS using photos taken in the field when you post the signs.

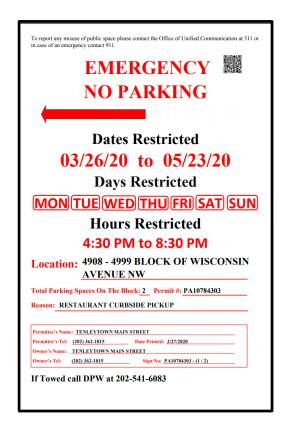

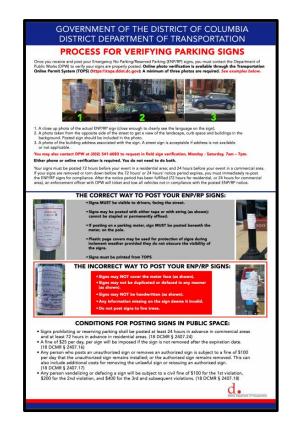

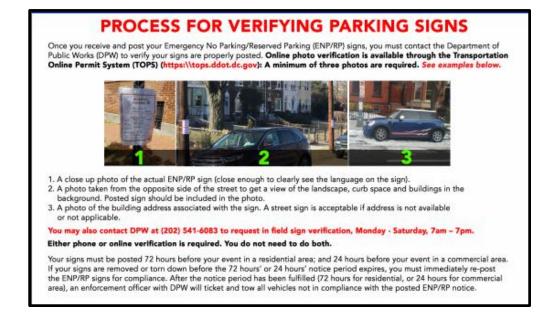

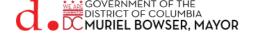

### **Contacts For More Information**

- Elliott Garrett, Public Space Manager
  - <u>Elliott.garrett@dc.gov</u>, 202-671-2801
  - Questions regarding permits
- Walter Graham, Customer Relations Manager
  - <u>Walter.graham@dc.gov</u>, 202-535-2699
  - Questions regarding accounts and printing at kiosks
- Matthew Marcou, Associate Director
  - Matthew.marcou@dc.gov, 202-359-6497

Please feel free to reach out to any of us with questions or for more information.

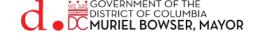

# District Department of Transportation